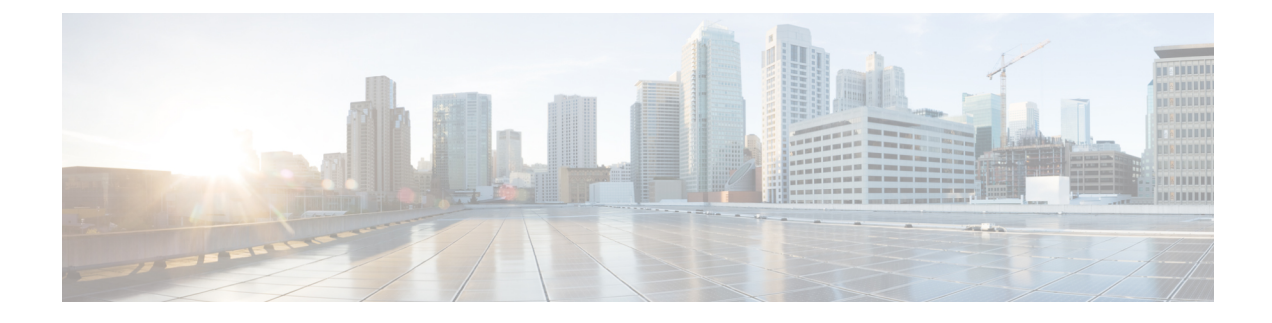

# **Troubleshooting IoT Services: Access Point**

- How do I check the gRPC [connection](#page-0-0) status on the access point?, on page 1
- How do I check the stream token on the access [point?,](#page-0-1) on page 1
- How do I view the gRPC server logs on the access [point?,](#page-1-0) on page 2
- How do I view the [beacons](#page-2-0) scanned by an access point running in Native Mode?, on page 3
- How do I view the beacon [broadcast](#page-2-1) setting for an access point running in Native Mode?, on page 3

### <span id="page-0-0"></span>**Howdo I check the gRPC connection status on the access point?**

Run the command: **show cloud connector connection detail**

This command returns information about the connection. *Connection State* should be READY. *Connection Url* should be the IP address of the Cisco Spaces: Connector on port 8000. *Certificate Available* should be true. *Controller Ip* should be the controller the AP is associated with.

```
AP# show cloud connector connection detail
Connection State : READY<br>Connection Url : 10.22
                             : 10.22.243.33:8000Certificate Available : true<br>Controller Ip : 10.22.243.31
Controller Ip
Stream Setup Interval : 30<br>
Keepalive Interval : 30
Keepalive Interval
Last Keepalive Rcvd On : 2020-04-01 00:32:47.891433113 +0000 UTC m=+345985.338898246
Number of Dials : 2<br>Number of Tx Pkts : 2788175
Number of Tx Pkts : 27881<br>Number of Rx Pkts : 11341
Number of Rx Pkts
Number of Dropped Pkts : 0<br>Number of Rx Keepalive : 11341
Number of Rx Keepalive
Number of Tx Keepalive : 11341
Number of Rx Cfg Request : 0<br>Number of Tx AP Cfg Resp : 0
Number of Tx AP Cfg Resp
Number of Tx APP Cfg Resp : 0
Number of Tx APP state pkts : 5
Number of Tx APP data pkts : 2776829
```
#### <span id="page-0-1"></span>**How do I check the stream token on the access point?**

Run the command: **show cloud connector key access**

This command returns information about the stream token. *Token Valid* should be Yes. The *Last Success on* time should be more recent than the *Last Failure on* time. If there are failures, the *Last Failure reason* field details the reason for the failure.

```
AP# show cloud connector key access
Token Valid : Yes
Token Stats :
       Number of Attempts : 44
       Number of Failures : 27
        Last Failure on : 2020-03-28 02:02:15.649556818 +0000 UTC m=+5753.097022576
       Last Failure reason : curl: SSL connect error
       Last Success on : 2020-04-01 00:48:37.313511596 +0000 UTC m=+346934.760976625
       Expiration time : 2020-04-02 00:48:37 +0000 UTC
Connection Retry Interval : 30
```
Also run the command: **show cloud connector key authentication**.

This command returns the authentication token used initially to set up the connection. *Token Valid* should be Yes. *Token Endpoint* should be the IP address of the Cisco Spaces connector on port 8000. *Token Content* should be the token set on the wireless controller using this configuration command: **ap cisco-dna token 0** *token-content*.

```
AP# show cloud connector key authentication
Token Valid : Yes
Token Endpoint : 10.22.243.33:8000
Token Content :
 ----------------------------------------
eyJhbGciOiJIUzI1NiIsInR5cCI6IkpXVCJ9.eyJ
0aWQiOjEwMTM3LCJjaWQiOjExNTM5MzM4MDQ5NDM
3MzM2MDAwLCJlcCI6IjEwLjIyLjI0My4zMzo4MDA
wIiwiaWF0IjoxNTg1MzYwNzk5fQ.tj0LQDzXorHz
30Q_ffRWWY6Ege3xyF_tgQOmVFBkG3k
----------------------------------------
```
#### <span id="page-1-0"></span>**How do I view the gRPC server logs on the access point?**

Run the command: **show grpc server log**

```
AP# show grpc server log
time="2020-04-01T01:36:52Z" level=info msg="[DNAS] spaces conn url 10.22.243.33:8000"
time="2020-04-01T01:36:52Z" level=info msg="[DNAS] entering stopDNAspacesTmpTokenRoutine"
time="2020-04-01T01:36:52Z" level=info msg="[DNAS] exiting stopDNAspacesTmpTokenRoutine"
time="2020-04-01T01:36:52Z" level=info msg="[DNAS] entering startDNAspacesTmpTokenRoutine"
time="2020-04-01T01:36:52Z" level=info msg="[DNAS] launching token request cycle"
time="2020-04-01T01:36:52Z" level=info msg="[DNAS] exiting startDNAspacesTmpTokenRoutine"
time="2020-04-01T01:36:52Z" level=info msg="[DNAS] spaces token expiration time 2020-04-02
01:36:52 +0000 UTC"
time="2020-04-01T01:36:52Z" level=info msg=" Calling startDNASpacesConn routine "
time="2020-04-01T01:36:52Z" level=info msg="[DNAS] Receive Success status"
time="2020-04-01T01:36:52Z" level=info msg="[DNAS] Connection not in ready state sleeping
for 10 seconds"
time="2020-04-01T01:37:02Z" level=info msg="[DNAS] Setup Stream for the gRPC connection"
time="2020-04-01T01:37:02Z" level=info msg="[DNAS] Connect RPC Succeeded."
time="2020-04-01T01:37:02Z" level=info msg="[DNAS] RX routine got enabled "
time="2020-04-01T01:37:02Z" level=info msg="[DNAS] TX routine got enabled "
```
## <span id="page-2-0"></span>**Howdo I viewthe beacons scanned by an access pointrunning in Native Mode?**

Run the command: **show controllers ioTRadio ble 0 scan brief**

<access-point># show controllers ioTRadio ble 0 scan brief

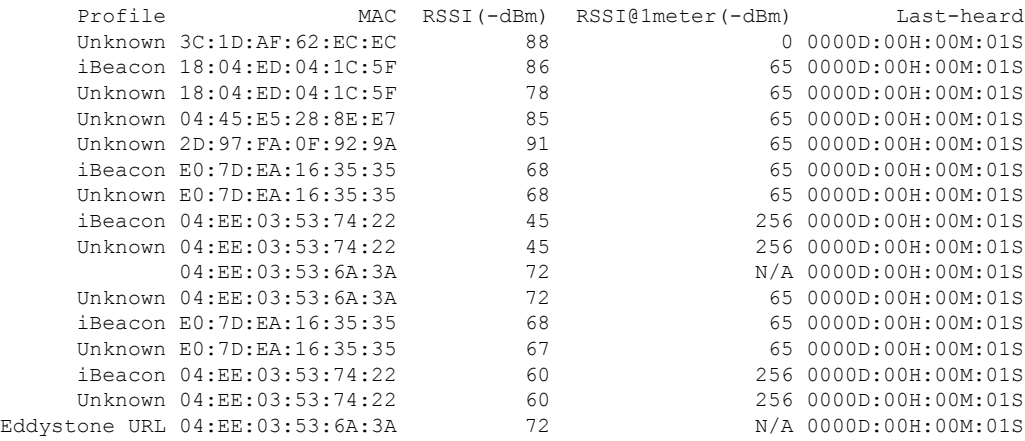

## <span id="page-2-1"></span>**Howdo I viewthe beacon broadcast setting for an access point running in Native Mode?**

Run the command: **show controllers ioTRadio ble 0 broadcast**

Following is an example of two *iBeacons* configured in the v-iBeacon profile. Beacon 1 has *UUID*: 11111111-1111-1111-1111-111111111111 *Major*: 22222*Minor*: 33 *Transmit Power*: -21 and *Advertisement Power*: -60 *Interval*: 100. Beacon 1 has *UUID*: 22222222-2222-2222-2222-222222222222 *Major*: 3333 *Minor*: 44 *Transmit Power*: -21 and *Advertisement Power*: -65 *Interval*: 100.

AP# show controllers ioTRadio ble 0 broadcast

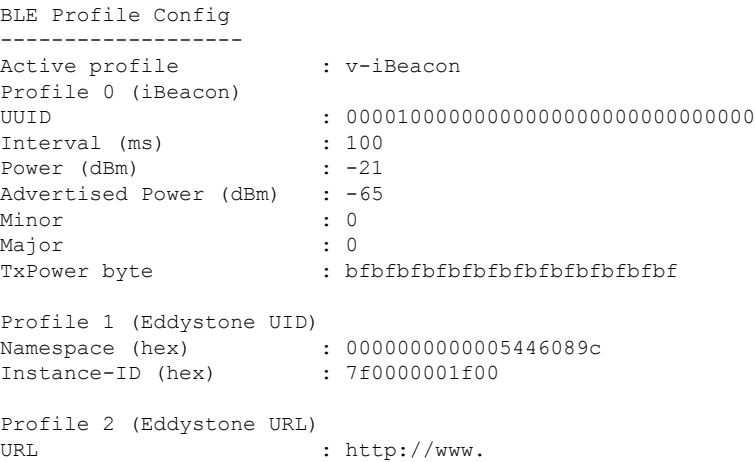

```
Profile 3 (v-iBeacon)
v-iBeacon status : Chirping
Chirping interval (ms) : 100
Profile 4 (Custom Profile)
Adv Data
0000001800000000000000ecb255ad550000000c00000000000000000000
Scan Data
00000000ae010000000000005446089c7f00000019000000000000004cb5
Simulator mode : Disabled :
Beacon-ID Mac Mac UUID Major Minor Status
     1 C0:64:E4:23:7F:2F 11111111111111111111111111111111 22222 33 1
     2 C0:64:E4:23:7F:2E 22222222222222222222222222222222 33333 44 1
     3 C0:64:E4:23:7F:2D 00000000000000000000000000000000 0 0 0
     4 C0:64:E4:23:7F:2C 00000000000000000000000000000000 0 0 0
     5 C0:64:E4:23:7F:2B 00000000000000000000000000000000 0 0 0
Beacon-ID Transmit power(dBm) Advertised power(dBm)
      -21 -602 -21 -65-21 -65-21 -65-21 -65
```
Following is an example of *Eddystone UID* profile. Beacon has *Namespace*: 44444444444444444444 *Instance-ID*: 555555555555 *Transmit Power*: -21and *Advertisement Power*: -65 *Interval*: 100.

AP# show controllers ioTRadio ble 0 broadcast

```
BLE Profile Config
-------------------
Active profile : Eddystone UID
Profile 0 (iBeacon)
UUID : 00001000000000000000000000000000
Interval (ms) : 100
Power (dBm) : -21
Advertised Power (dBm) : -65<br>Minor : 0
Minor : 0
Major : 0
TxPower byte : bfbfbfbfbfbfbfbfbfbfbfbfbfbf
Profile 1 (Eddystone UID)<br>Namespace (hex) :
                 Namespace (hex) : 44444444444444444444
Instance-ID (hex) : 555555555555
Profile 2 (Eddystone URL)
URL : http://www.
Profile 3 (v-iBeacon)
v-iBeacon status : Chirping
Chirping interval (ms) : 100
Profile 4 (Custom Profile)
Adv Data :
0000001800000000000000ecb255ad550000000c00000000000000000000
Scan Data
00000000ae010000000000005446089c7f00000019000000000000004cb5
Simulator mode : Disabled
Beacon-ID Mac Mac UUID Major Minor Status
      1 C0:64:E4:23:7F:2F 11111111111111111111111111111111 22222 33 1
      2 C0:64:E4:23:7F:2E 22222222222222222222222222222222 3333 44 1
      3 C0:64:E4:23:7F:2D 00000000000000000000000000000000 0 0 0
      4 C0:64:E4:23:7F:2C 00000000000000000000000000000000 0 0 0
       5 C0:64:E4:23:7F:2B 00000000000000000000000000000000 0 0 0
```
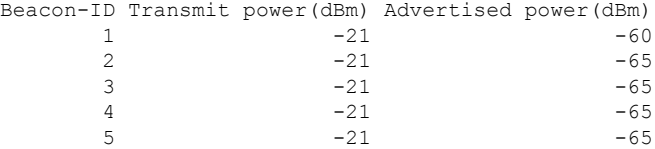

Following is an example of *Eddystone URL*profile. Beacon has *URL*: http://www.cisco.com/ *Transmit Power*: -21 and *Advertisement Power*: -65 *Interval*: 100.

AP# show controllers ioTRadio ble 0 broadcast

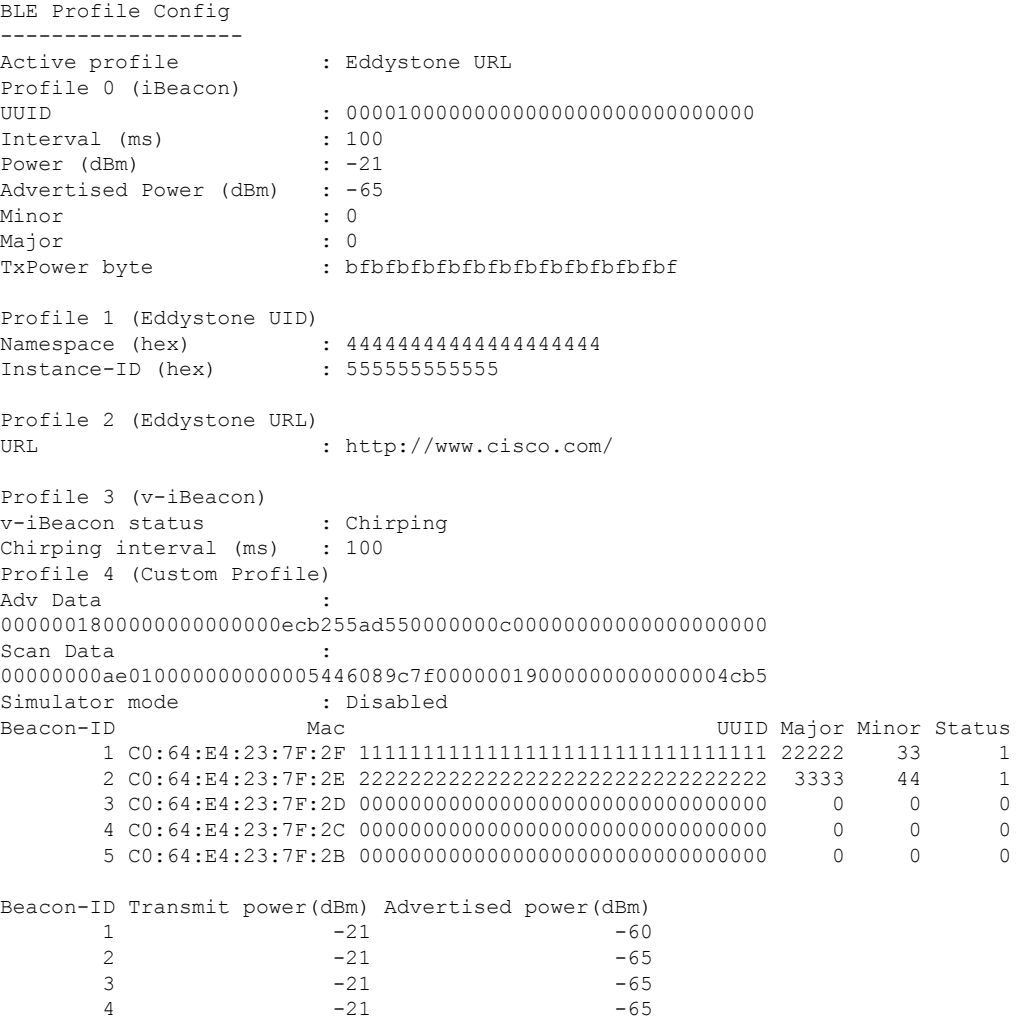

 $-21$   $-65$ 

I

**How do I view the beacon broadcast setting for an access point running in Native Mode?**